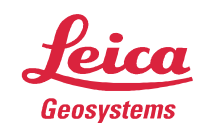

- when it has to be right

# Leica Geosystems **Release Notes**

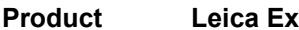

change Office Date August, 2014

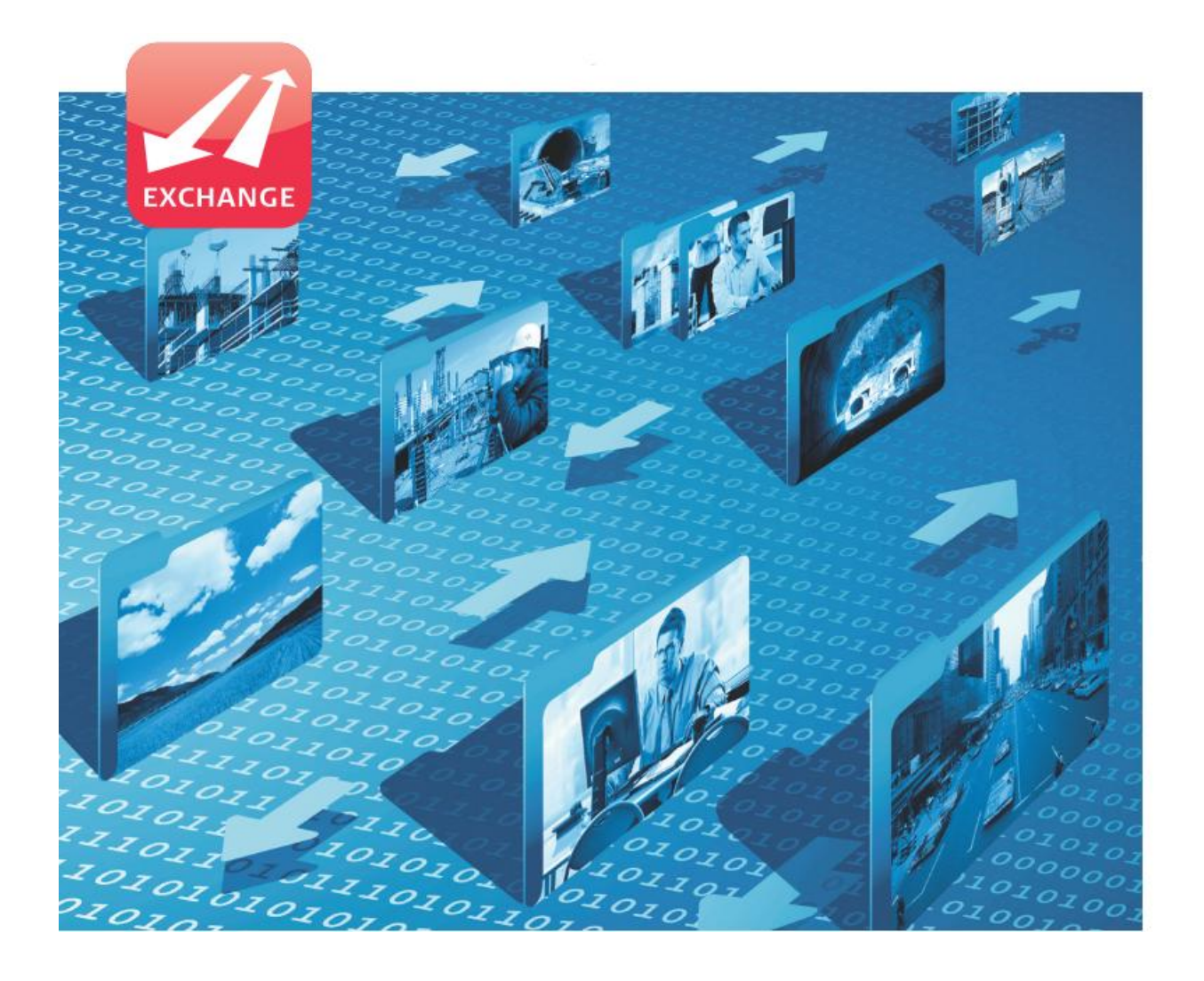

Leica Geosystems AG Heinrich-Wild-Strasse CH-9435 Heerbrugg **Switzerland** 

## 1 About Leica Exchange Office

#### LEICA EXCHANGE OFFICE VERSION 1.5

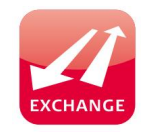

Leica Exchange Office (LEO) is the office software which accompanies the Leica Exchange service. LEO is a professional PC client software that enables efficient file and object transfer between the field and office. LEO can be used to send objects to the field, receive objects from the field or even transfer objects between office users.

With built in support for the most common data objects such as jobs, codelists and design files used in Leica SmartWorx Viva and Leica Geo Office, exchanging has never been so easy and safe.

Leica Exchange Office is the perfect office-counterpart for the Leica Exchange components of your Viva GNSS and TPS instruments in the field.

# 2 What's new in Leica Exchange Office Version 1.5

OVERVIEW Leica Exchange Office version 1.5 provides the following new features: **License free (free-of-charge, no Entitlement ID needed)**  Supports exchange of GSI files Extended Operating System support (see prerequisites below) For more detailed information about this or further features please refer to the following section and the Leica Exchange Office Online Help and the Leica Exchange FAQ's. Leica Exchange Office can be downloaded 24/7 from myWorld via the Software tab on the details page of the Leica Exchange subscription in myWorld. The Leica Exchange Office software does not require a CCP to benefit from continued improvements. The installation process of Leica Exchange Office v1.5, will first uninstall older versions before installing LEO v1.5. **PREREQUISITES** To utilise Leica Exchange Office, you need to fulfil the following prerequisites: Computer with Internet connection (outgoing HTTPS) Microsoft® Windows™ operating systems (Windows® 7 x86, Windows® 7 x64, Windows® 8 and Windows® 8.1 plus Windows® Server 2008 R2 and Windows® Server 2012 R2 are also suitable) Leica Exchange Subscription ID is registered in myWorld @ Leica **Geosystems** Leica Geosystems Trusted Service Users are created in myWorld @ Leica Geosystems Note that you must have administrative privileges on your computer to successfully install Leica Exchange Office.

# 3 Overview of Leica Exchange Office

## 3.1 Login to the Leica Exchange service

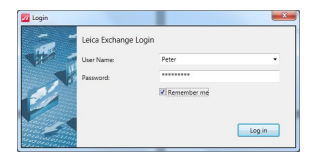

LEO is the office software that enables you to log-in to the Leica Exchange service with your Leica Geosystems Trusted Services user account

Once you have successfully logged in, there is an online connection established between the Leica Exchange service and LEO in the office.

LEO can remember your User Name and Password for a faster login for future sessions.

#### 3.2 Send and Receive objects from and to the Leica Exchange Server

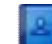

With LEO you can send files and objects to the specific Users that have been defined in myWorld – myTrustedServices with your Leica Exchange subscription. This works simply via dragging and dropping files or objects onto contacts (Users). The objects that have been sent, are only downloadable by the Users that you have chosen. The uploaded volume will be deducted from the quota of your subscription. If you send files to multiple contacts at once (via multi-select) it is only charged once.

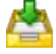

It is also possible to receive files and objects from your inbox of LEO and store them on your local PC. Downloading files & object does not deduct from your subscription quota.

Files and objects can be exchanged with any contact within your subscription group, independent if they are logged in on a field device or in the office.

Once a file is successfully downloaded from the inbox it will be removed automatically.

#### 3.3 Notification if new objects are available

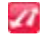

Once logged on with LEO to the Leica Exchange service, an icon in the Windows tray bar appears and notifies you that a new object is available and ready for download to work instantly hand in hand with your field crew.

#### 3.4 Tracking of transfer history

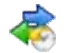

LEO is capable of showing a history of the exchanged files and objects. It presents a record of each transmission with details such as name of sender or recipient, transmitted files and used volumes. It enables the LEO user to keep track of all activities.

# 3.5 Fast, easy, secure, and verified data transfer

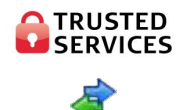

All data are transferred using state of the art encrypted and secure HTTPS links that you know from e-banking systems.

LEO ensures that all the data are transferred completely. In case of a communication interruption while transferring an object, LEO will resume and complete the transfer in the background automatically.

# 3.6 Support of Leica Viva specific files and data objects

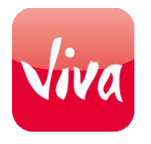

The following Leica Viva objects are supported for optimized handling and presentation in LEO:

- Jobs (Point, Road, Rail, Tunnel, DTM, …)
- Codelists
- **•** Coordinate Systems

These objects can be created with Leica SmartWorx Viva or Leica Geo Office. Any other data files can be transferred as well.